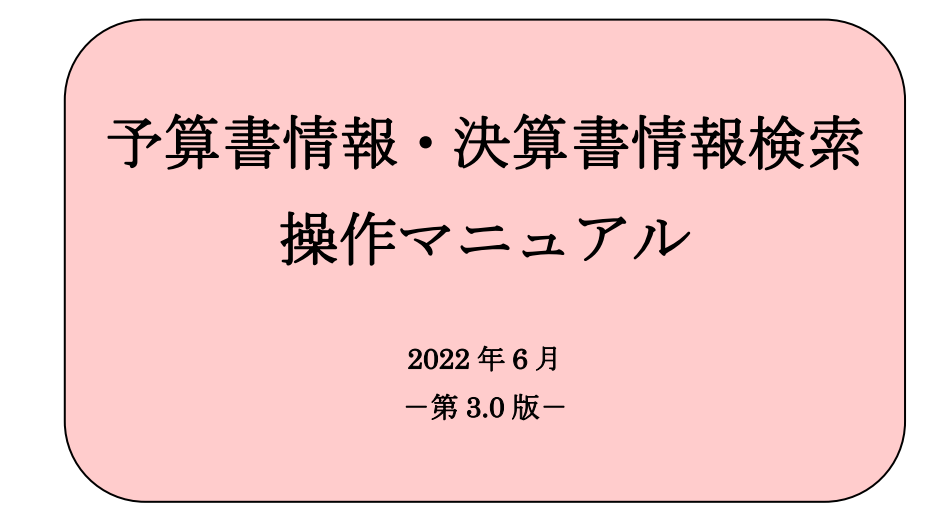

## はじめに

このマニュアルでは、予算書情報・決算書情報検索の操作方法について説明しています。

#### ◆動作環境について

本システムは以下の環境で動作することを確認しています。

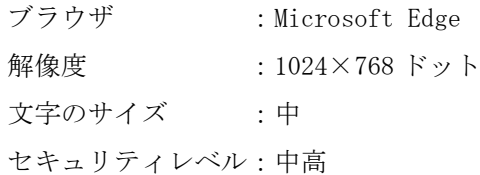

#### ◆画面例について

このマニュアルでは、Microsoft Edge の画面を使用して説明しています。

2022 年 6 月

# 目次

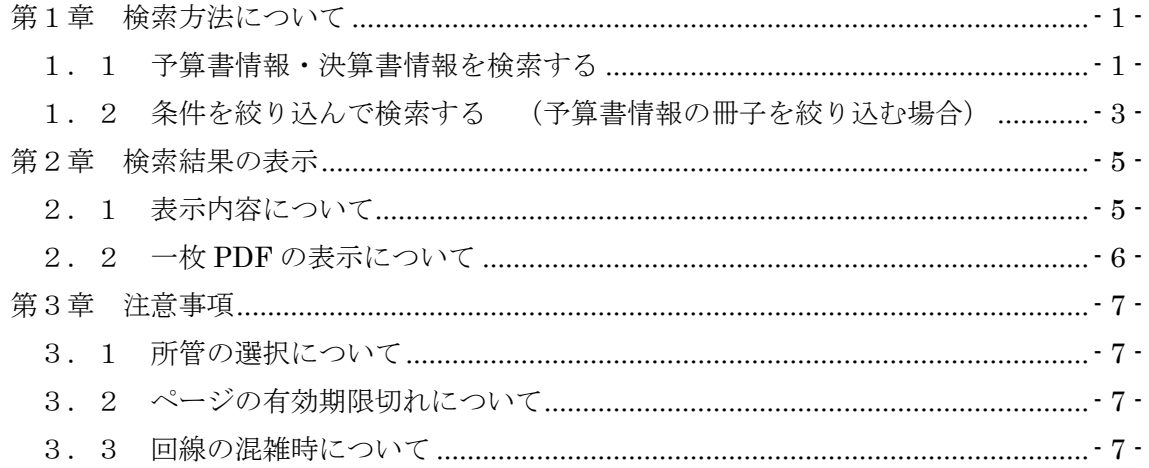

### <span id="page-3-0"></span>第1章 検索方法について

予算書情報・決算書情報の検索方法について説明します。

#### <span id="page-3-1"></span>1.1 予算書情報・決算書情報を検索する

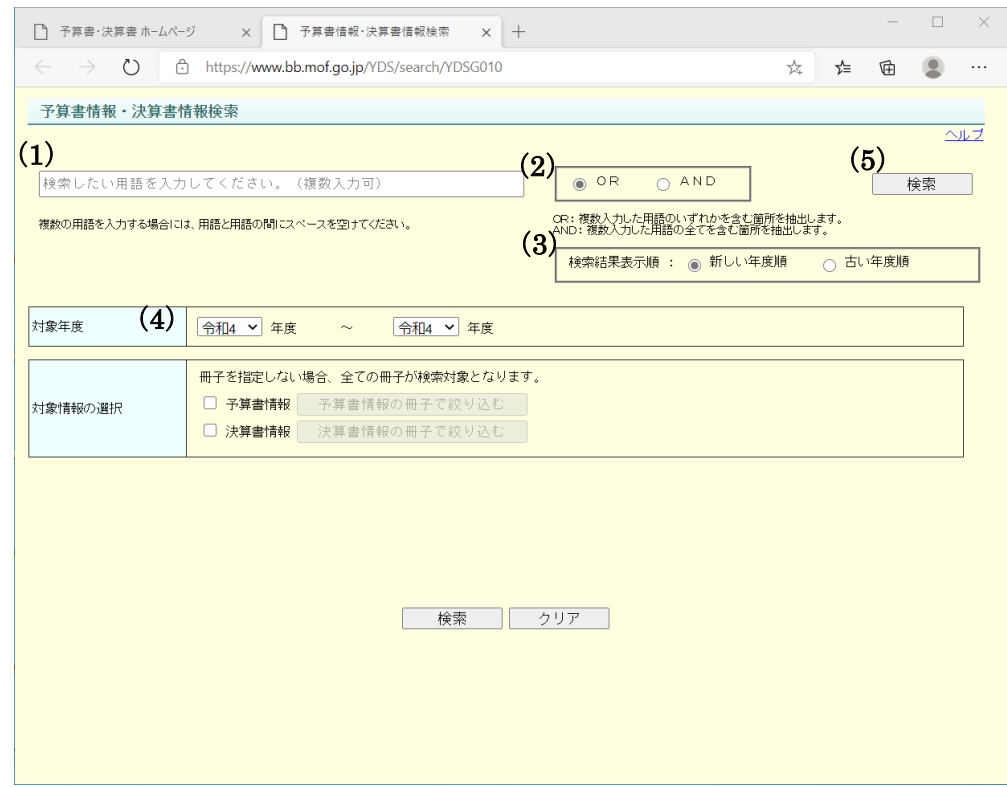

- (1) 検索用語を入力する
	- ・検索したい用語を入力します。
	- ・検索用語は、1文字から100文字まで入力可能です。
	- ・半角と全角、大文字と小文字は区別して入力してください。(数字は半角で入力し てください。)
	- ・複数の用語を入力する場合は、用語と用語の間に半角スペースまたは全角スペース を入れてください。
- (2) 検索用語の結合条件(OR、AND)を選択する
	- ・「OR」を選択すると、複数入力した用語のいずれかを含む箇所を抽出します。
	- ・「AND」を選択すると 、複数入力した用語の全てを含む箇所を抽出します。

### (重要)AND条件の場合は、一枚PDF内の同一帳票内に存在する複数の用語が 検索されます。

- (3) 検索結果表示順(古い年度順、新しい年度順)を選択する
	- ・「古い年度順」を選択すると、検索結果を古い年度から表示します。
	- ・「新しい年度順」を選択すると、検索結果を新しい年度から表示します。
- (4) 対象年度を選択する
	- ・検索対象とする年度の範囲を指定します。
	- ・対象年度の範囲指定は右左のどちらが古くても新しくても検索可能です。
- (5) 検索ボタンをクリックする
	- ・検索結果を「予算書情報・決算書情報検索結果」画面に表示します。

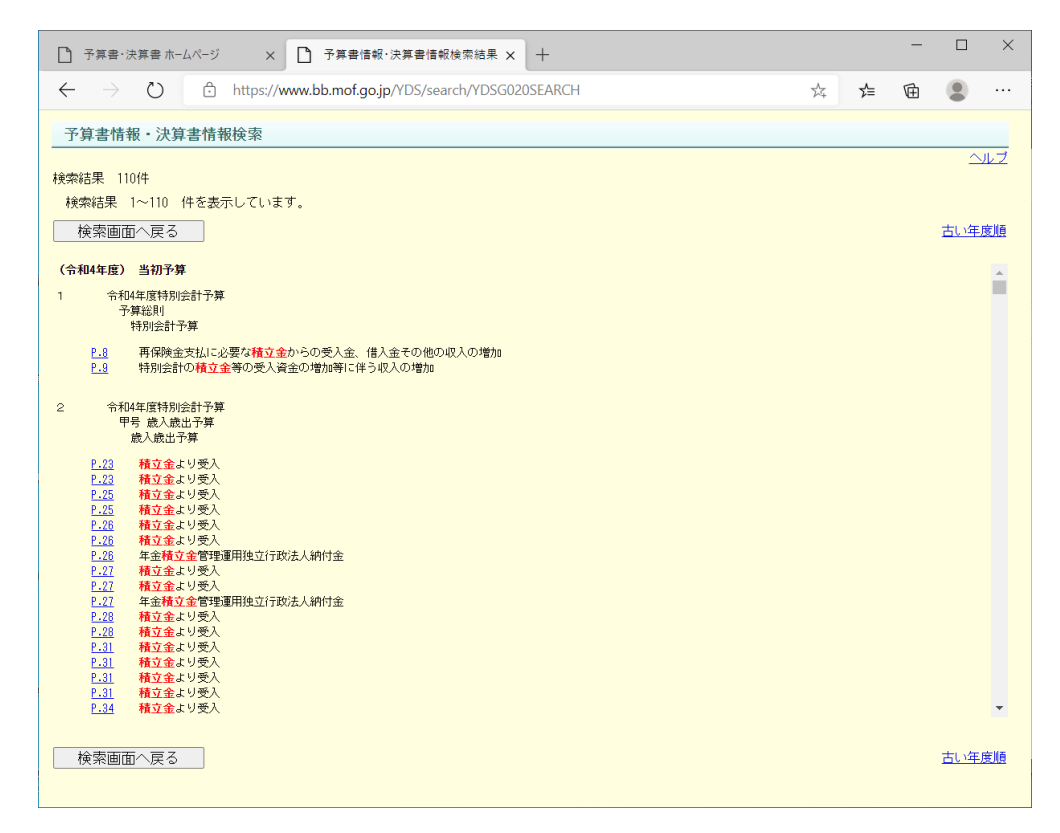

※検索結果の表示については、第2章 検索結果の表示をご参照ください。

#### (重要)検索用語が一枚PDF間を跨った場合の検索は出来ません。

<span id="page-5-0"></span>1.2 条件を絞り込んで検索する (予算書情報の冊子を絞り込む場合)

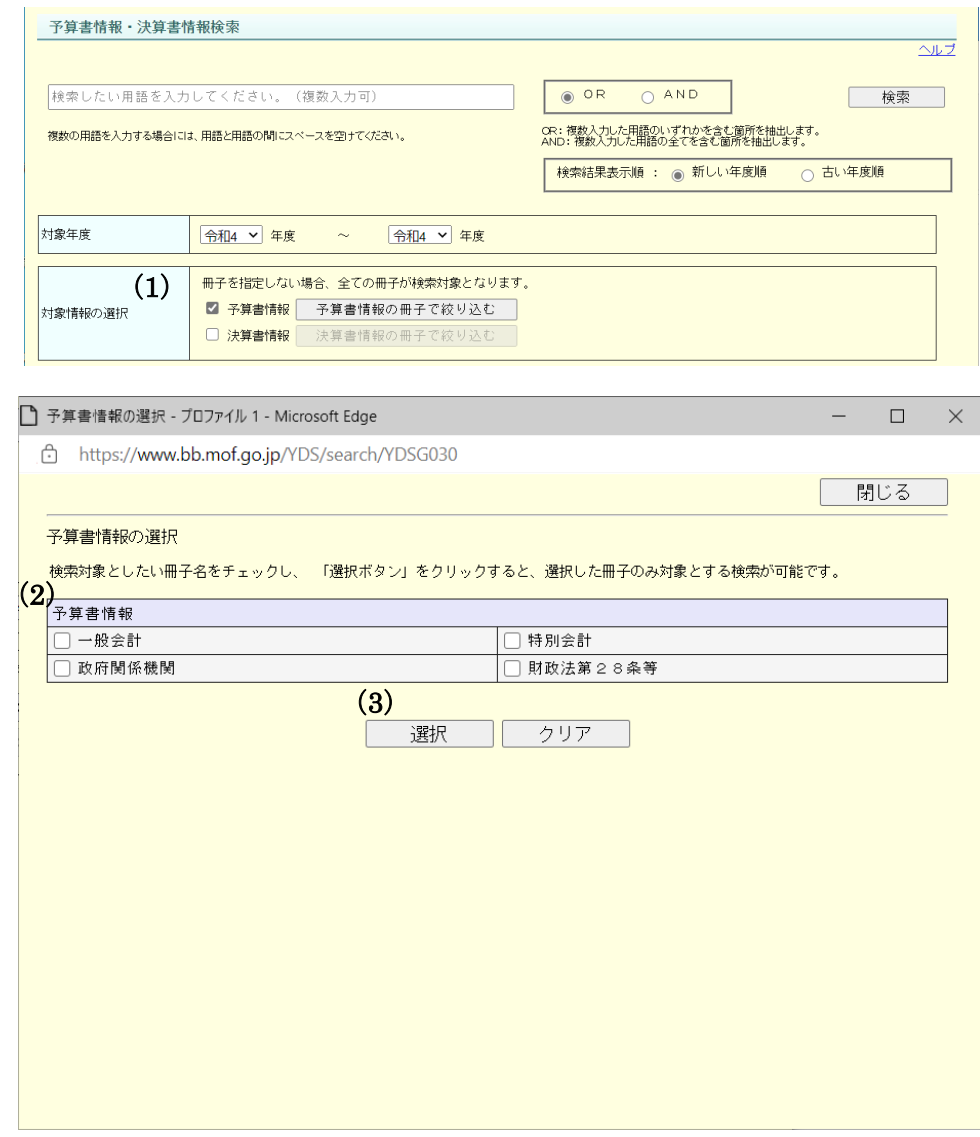

- (1) 予算書情報を選択する
	- ・対象情報の選択で、「予算書情報」を選択し、「予算書情報の冊子で絞り込む」ボタ ンをクリックします。
	- ・予算書情報の冊子の一覧が表示されている「予算書情報の選択」ダイアログが表示 されます。
- (2) 冊子を選択する
	- ・検索対象とする冊子を選択します。
- (3) 「選択」ボタンをクリックする
	- ・「予算書情報・決算書情報検索」画面に戻り、対象情報の選択欄に選択した冊子 情報が表示されます。
	- ・以下の冊子を選択した場合、「予算書情報・決算書情報検索」画面に「所管の選 択」欄が表示され、所管による絞り込みが可能となります。

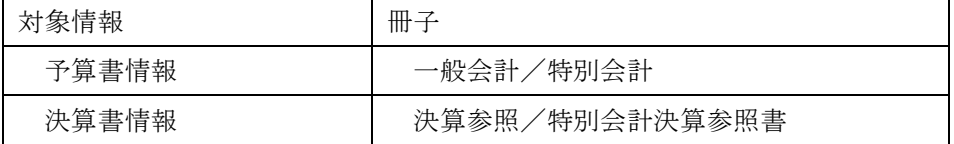

(4)所管を選択する (予算書情報で一般会計と特別会計を選択した場合)

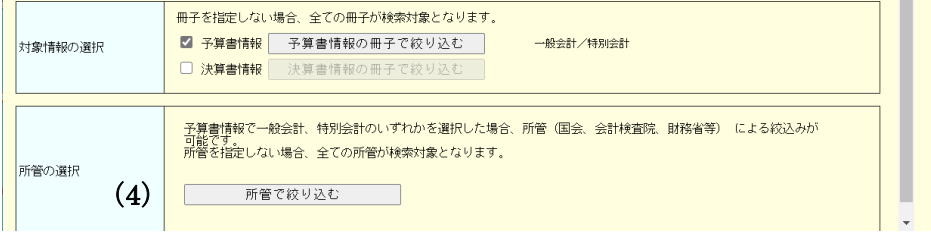

- ・所管の選択の「所管で絞り込む」ボタンをクリックします。
- ・「所管の選択(予算書情報)」ダイアログが表示されます。

| ┃ ヿ゚゚゚゚ 所管の選択(予算書情報) - ブロファイル 1 - Microsoft Edge |                                                                                                    |                                                                                                    |                          | ×.                       |
|--------------------------------------------------|----------------------------------------------------------------------------------------------------|----------------------------------------------------------------------------------------------------|--------------------------|--------------------------|
|                                                  | A<br>https://www.bb.mof.go.jp/YDS/search/YDSG050                                                          |                                                                                                    |                          |                          |
|                                                  |                                                                                                    |                                                                                                    | 閉じる                      |                          |
|                                                  | 所管の選択 (予算書情報)<br>検索対象としたい所管をチェックし、「選択ボタン」をクリックすると、 選択した所管のみ対象とする検索が可能です。<br>※リスト下部の背景色が異なる所管は省庁再編前の旧所管です。 |                                                                                                    |                          |                          |
|                                                  | 所管の選択 (予算書情報)                                                                                             |                                                                                                    |                          |                          |
|                                                  | (一般会計)                                                                                                    |                                                                                                    |                          |                          |
|                                                  | 皇室書                                                                                                    | 国会                                                                                                    | 裁判所                      |                          |
|                                                  | 会計検査院                                                                                                    | 内閣                                                                                                    | 内閣府                      |                          |
|                                                  | ヿデジタル庁                                                                                                    | 総務省                                                                                                    | □ 法務省                    |                          |
|                                                  | 外務省                                                                                                    | 財務省                                                                                                    | 文部科学省                    |                          |
|                                                  | 厚生労働省                                                                                                    | 農林水産省                                                                                                    | 経済産業省                    |                          |
|                                                  | 国十交通省                                                                                                    | 環境省                                                                                                    | 防衛省                      |                          |
|                                                  | 総理府                                                                                                    | 大蔵省                                                                                                    | 文部省                      |                          |
|                                                  | 厚生省                                                                                                    | 農林省                                                                                                    | □通商産業省                   |                          |
|                                                  | 運輸省                                                                                                    | 郵政省                                                                                                    | 労働省                      |                          |
|                                                  | 建設省                                                                                                    | 自治省                                                                                                    |                          |                          |
|                                                  | (特別会計)                                                                                                    |                                                                                                    |                          |                          |
|                                                  | 総務省                                                                                                    | 法務省                                                                                                    | 財務省                      |                          |
|                                                  | 文部科学省                                                                                                    | 厚生労働省                                                                                                    | 農林水産省                    |                          |
|                                                  | 経済産業省                                                                                                    | 国土交通省                                                                                                    | 内閣府、総務省及び財務省             |                          |
|                                                  | 内閣府及び厚生労働省                                                                                                | 財務省、文部科学省及び経済産業省                                                                                          | 財務省、経済産業省及び環境省           |                          |
|                                                  | 財務省及び国土交通省                                                                                                | 文部科学省、経済産業省及び環境省                                                                                          | 内閣府、文部科学省、経済産業省及び<br>環境省 |                          |
|                                                  | 国会、裁判所、会計検査院、内閣、内閣<br>閣府、復興庁、総務省、法務省、外務省、外務<br>省、関務省、文部科学省、厚生労働<br>省、農林水産省、経済産業省、国土交<br>通省、環境省及び防衛省       | 国会、裁判所、会計検査院、内閣、内閣<br>閣府、デジタル庁、復興庁、総務省、法務事業<br>法務省、外務省、財務省、交部科学<br>省、厚生労働省、農林水産省、経済産<br>業省、国土交通省、環境省及び防衛省 |                          |                          |
|                                                  | 大蔵省                                                                                                    | 文部省                                                                                                    | 厚生省                      |                          |
|                                                  | 農林省                                                                                                    | 通商産業省                                                                                                    | □運輸省                     | $\overline{\phantom{a}}$ |

検索したい所管を選択し、「選択」ボタンをクリックします。

### <span id="page-7-0"></span>第2章 検索結果の表示

予算書情報・決算書情報検索結果の表示内容について説明します。

<span id="page-7-1"></span>2.1 表示内容について

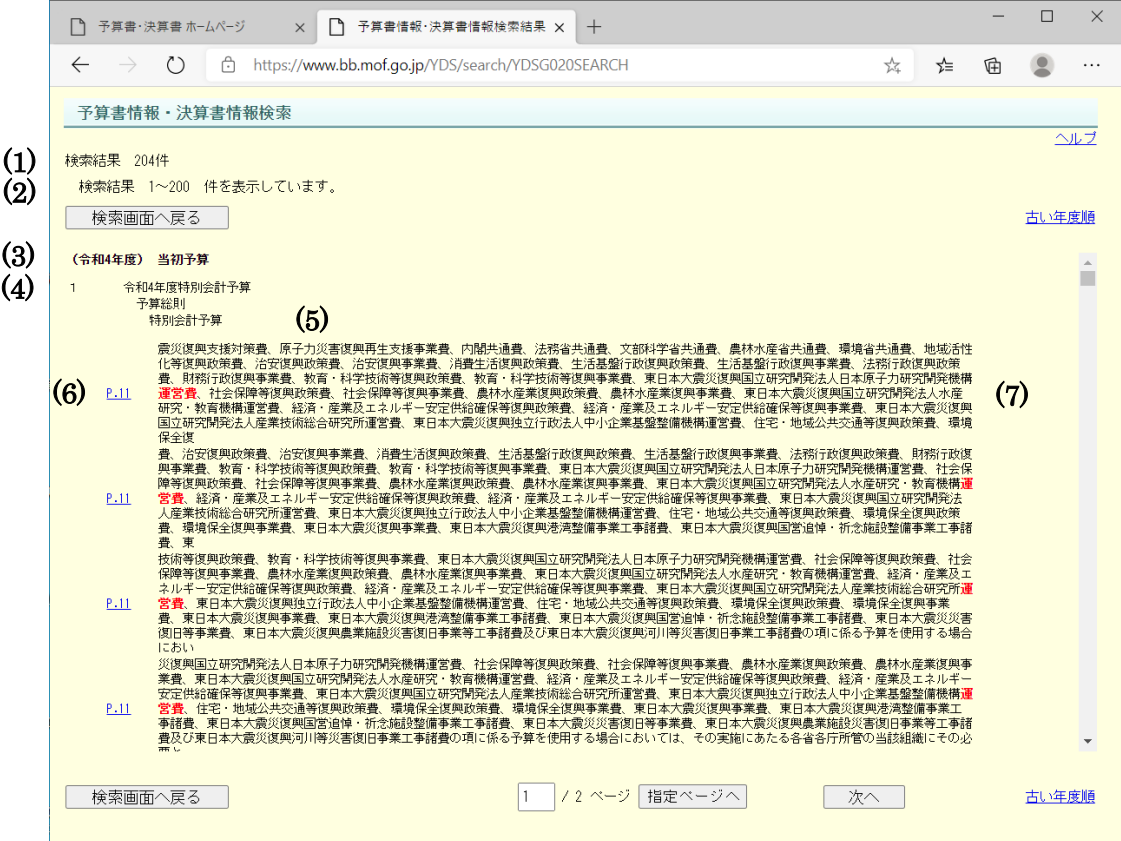

(1) 検索結果件数

検索条件にヒットした件数を表示します。最大 1000 件まで表示します。

(2) 検索結果表示件数

現ページで表示している通番を表示します。1 ページ内には最大 200 件まで表示しま す。

(3) 年度と予算書情報・決算書情報区分

検索条件にヒットした情報の年度と、予算書情報・決算書情報の区分を表示します。

(4) 通番

検索結果の通番を表示します。最大 1000 番となります。

(5) 検索結果

検索条件にヒットした情報の会計区分等を表示します。

(6) ページリンク

一枚 PDF のページ番号を表示します。

※以下は、国会に提出した製本とはページが異なる場合があります。

 昭和 44 年度から平成 13 年度の予算書、昭和 44 年度から平成 14 年度の決算書 (7) 検索結果文言

- ・ヒットした検索用語と、その前後 200 文字を表示します。
- ・前後の文字が 200 文字未満の場合、その文字分まで表示します。
- ・1 帳票内でヒットした検索用語は最大 50 件まで表示し、51 件以上ある場合は「※検 索キーワードの出現箇所が 50 件を超えています。」というメッセージが表示されま す。
- <span id="page-8-0"></span>2.2 一枚 PDF の表示について

「予算書情報・決算書情報検索結果」画面のページリンクをクリックすると、該当する一 枚 PDF を表示します。

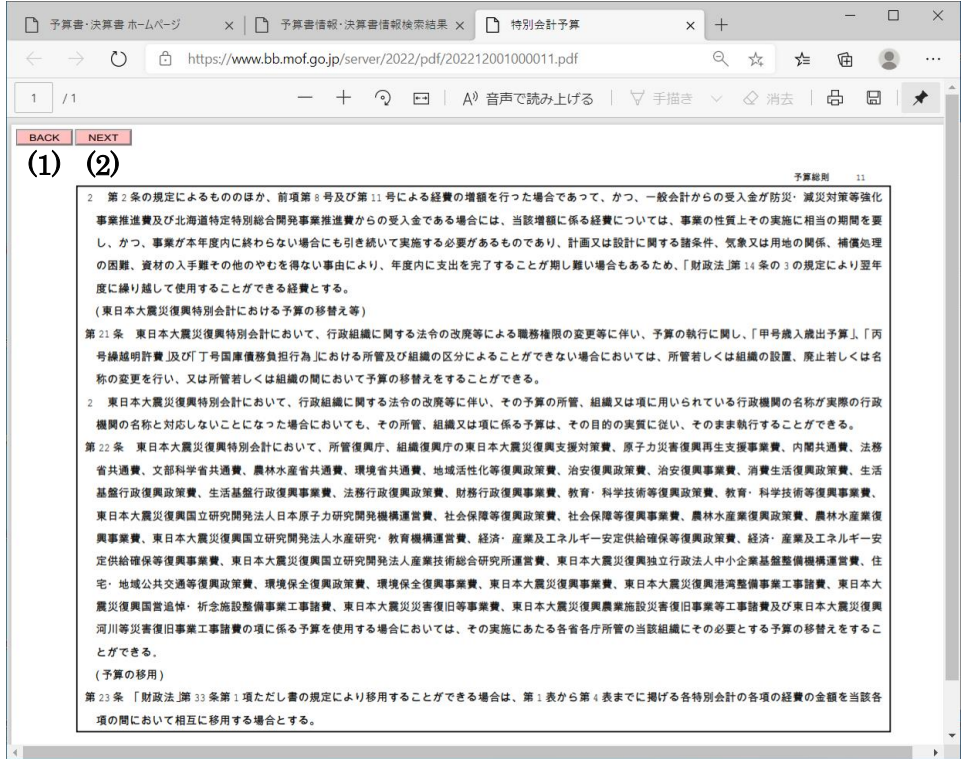

(1) 「BACK」ボタン

クリックすると、前ページを表示します。

(2) 「NEXT」ボタン

クリックすると、次ページを表示します。

### <span id="page-9-0"></span>第3章 注意事項

注意事項について説明します。

<span id="page-9-1"></span>3.1 所管の選択について

所管の選択を行った場合、画面に表示されている所管の名称で検索します。そのた め、例えば、「防衛省」や「財務省」を選択して検索した場合は旧名称の「防衛庁」 や「大蔵省」は検索されません。

<span id="page-9-2"></span>3.2 ページの有効期限切れについて

30 分以上画面の更新が行われなかった場合、「ページの有効期限が切れました。検 索条件を指定して再検索してください。」というメッセージが表示されます。改めて 検索する場合は、再度、検索条件を指定してください。

<span id="page-9-3"></span>3.3 回線の混雑時について

回線が混雑している場合、「回線が混雑しています。時間を空けてから再検索して ください。」というメッセージが表示されます。時間を空けてから再度、検索してく ださい。